# **Searching**

- [Search and filters](#page-0-0)
- [Search using Query language \(Instance, Holdings, Item segment\)](#page-2-0)
	- [Examples on CQL syntax \(WIP\)](#page-3-0)
	- [Boolean search within records and across instance/holdings/item:](#page-4-0)
	- [Search queries that currently do not seem to work](#page-4-1)
	- [Retrieve UUIDs](#page-4-2)
- [More documentation on search indexes \(from a developer's perspective\)](#page-5-0)

## <span id="page-0-0"></span>Search and filters

In inventory, we have implemented segmented control search where it's possible to toggle between searching on an Instance, Holdings or individual Item level. Search in the Instance segment supports search on bibliographic data. Search in the Holdings and Item segments are a combination of key data from the Instance record, combined with holdings and item specific data elements. The filters reflect each of the individual segments and include search on effective location.

This is work in development, but as of end of January the following search and filter options are present in FOLIO Snapshot:

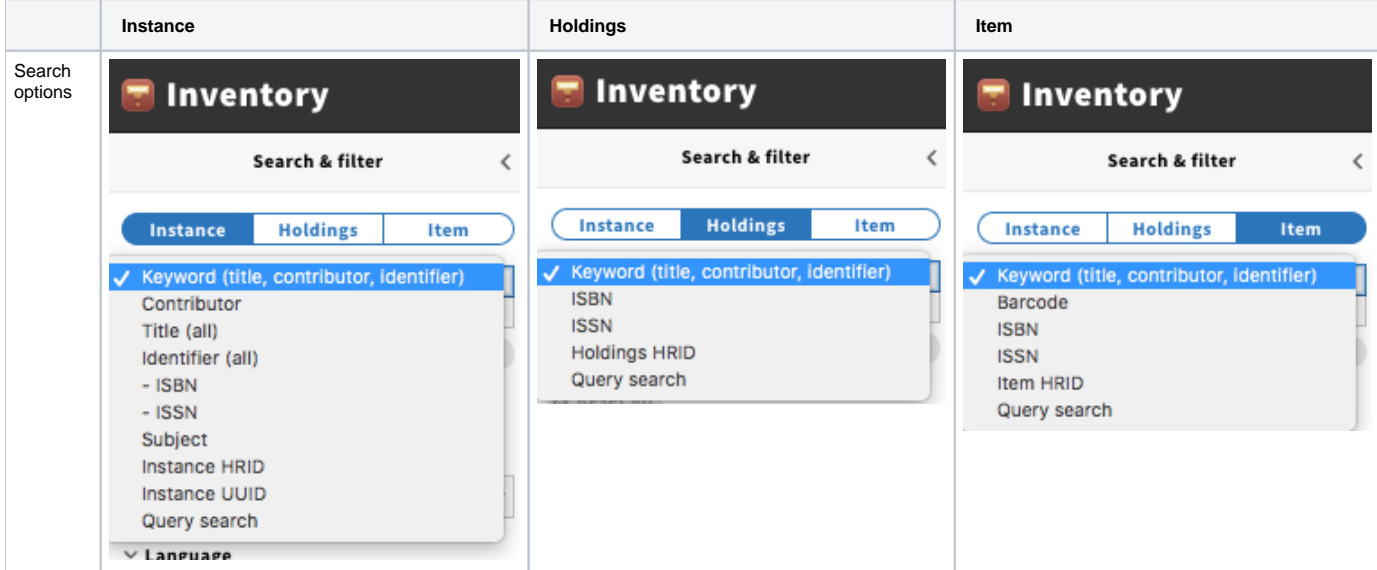

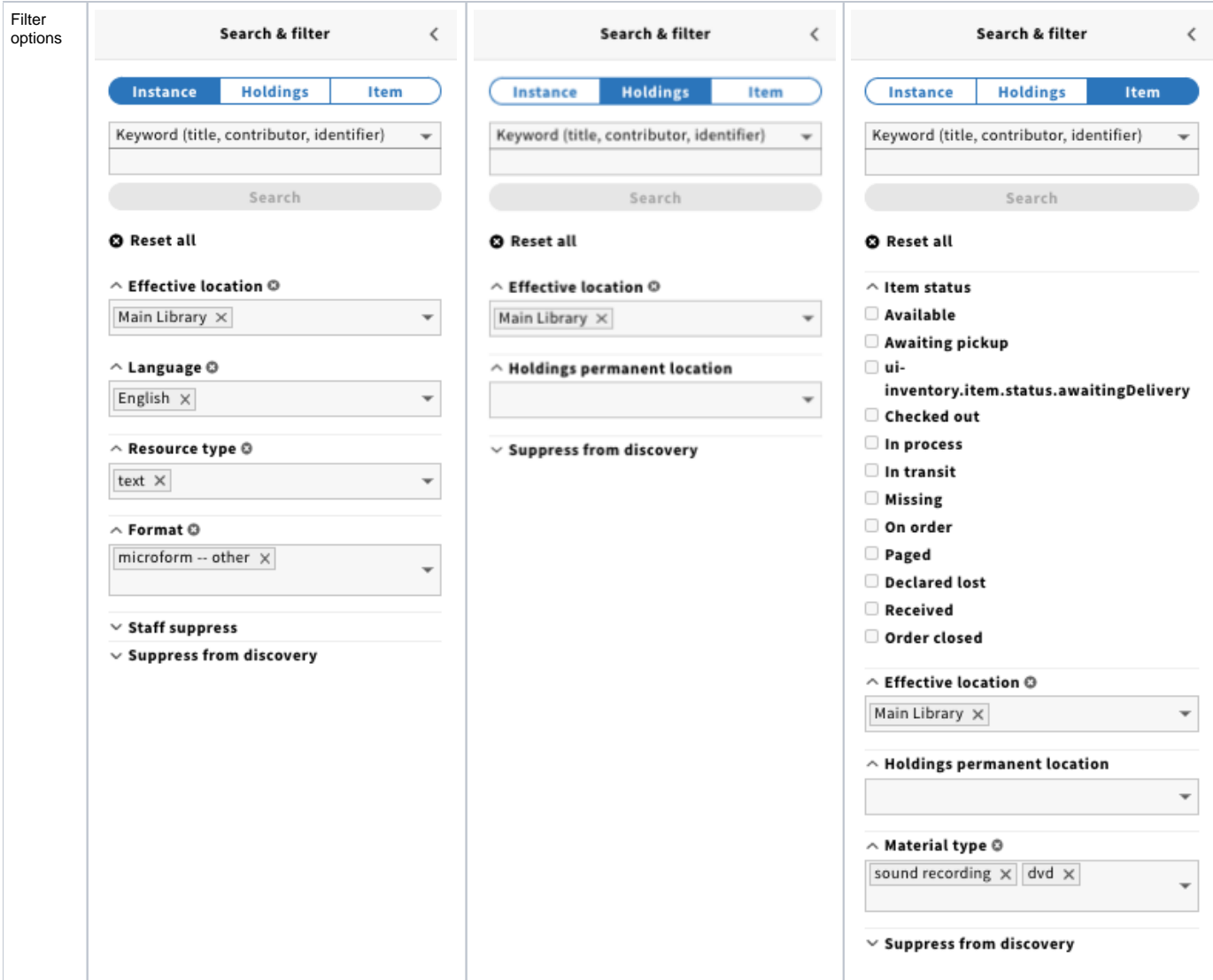

Search and filter options can be combined.

When searching in a filter, the search typed will be highlighted. E.g.:

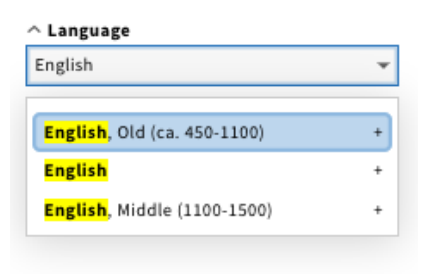

#### $\smallfrown$  Material type

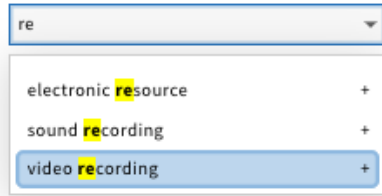

If more than 100 hits are retrieved, the first 100 will load, and then you will see a "Load more" button at the bottom of the page.

When clicked, it will display the next 100:

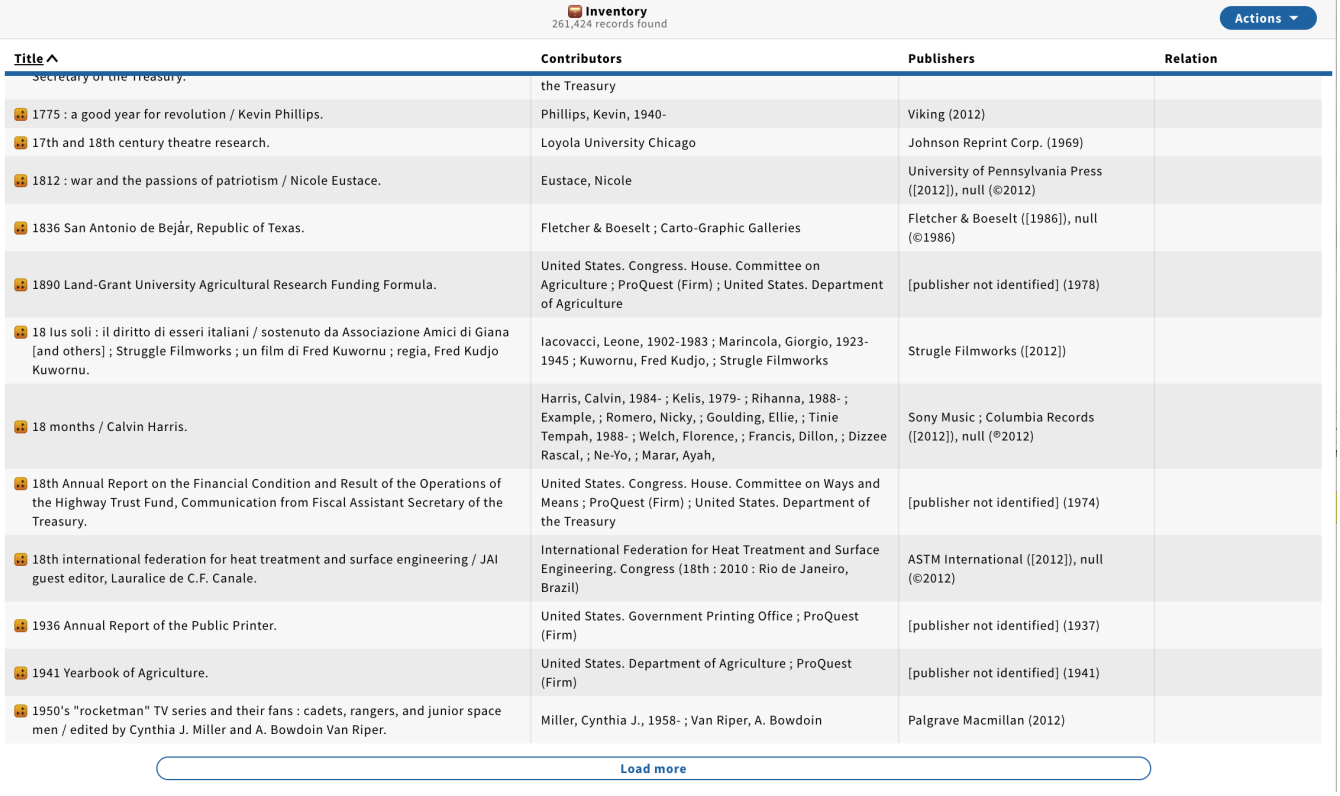

There is also a Query search function, which can search across records on all data elements. See below.

#### <span id="page-2-0"></span>Search using Query language (Instance, Holdings, Item segment)

See list of property names in [Query Search - Inventory Beta - Metadata Elements,](https://docs.google.com/spreadsheets/d/1u7kjVh-lQahp-SUEGgGWDyw65LtYRXEdYi_lyier2k4/edit#gid=901484405) or in the [API Documentation](https://dev.folio.org/reference/api/) in the [/instance-storage/instances POST](https://s3.amazonaws.com/foliodocs/api/mod-inventory-storage/instance-storage.html#instance_storage_instances_post), [/h](https://s3.amazonaws.com/foliodocs/api/mod-inventory-storage/holdings-storage.html#holdings_storage_holdings_post) [oldings-storage/holdings POST](https://s3.amazonaws.com/foliodocs/api/mod-inventory-storage/holdings-storage.html#holdings_storage_holdings_post) and [/item-storage/items POST.](https://s3.amazonaws.com/foliodocs/api/mod-inventory-storage/item-storage.html#item_storage_items_post)

See more CQL tips written up by [Julian Ladisch](https://wiki.folio.org/display/~julianladisch) [Explain CQL string matching](https://dev.folio.org/faqs/explain-cql/).

See: [Tips: Use Query Search in Inventory for export MARC records from FOLIO](https://docs.google.com/document/d/1Noirswtj_iPgNYDV3J-A9AY2lNaOMxVrXtWBTJvBwz0/edit)

See list of defined supporting database indexes: [db\\_scripts/schema.json](https://github.com/folio-org/mod-inventory-storage/blob/master/src/main/resources/templates/db_scripts/schema.json) – Skip to the "tableName": "instance", "tableName": "holdings\_reco rd" Or "tableName": "item" section and look into the "uniqueIndex", "index", and "fullTextIndex" subsections.

See misc. test of search performance in Bug fest Goldenrod [\(https://bugfest-goldenrod.folio.ebsco.com/\)](https://bugfest-goldenrod.folio.ebsco.com/) in Document Inventory Search Response time (Q3 Timebox)

**Tips:** When searching by an ID, in the Query search it's better to use "==" as it uses the B-tree index to search, whereas a CQL query using "=" will result in a full text search, which is not efficient for searching when there is already an index on the ID.

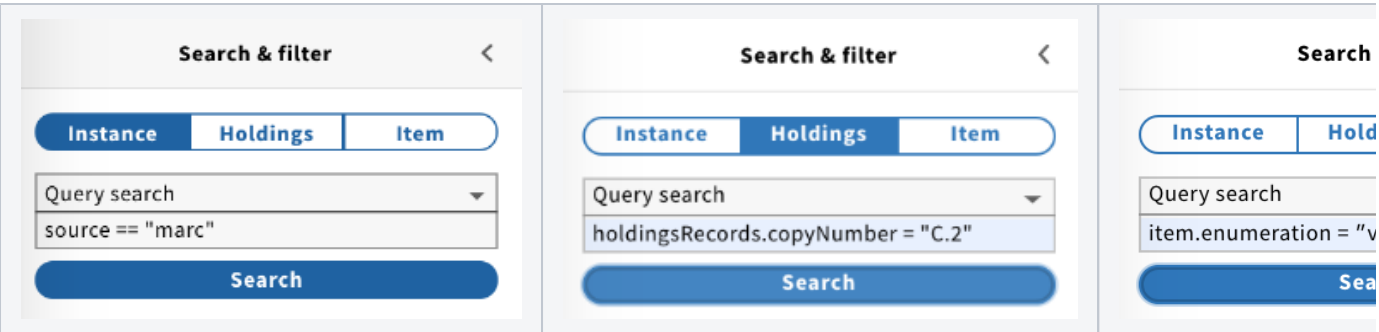

# <span id="page-3-0"></span>**Examples on CQL syntax (WIP)**

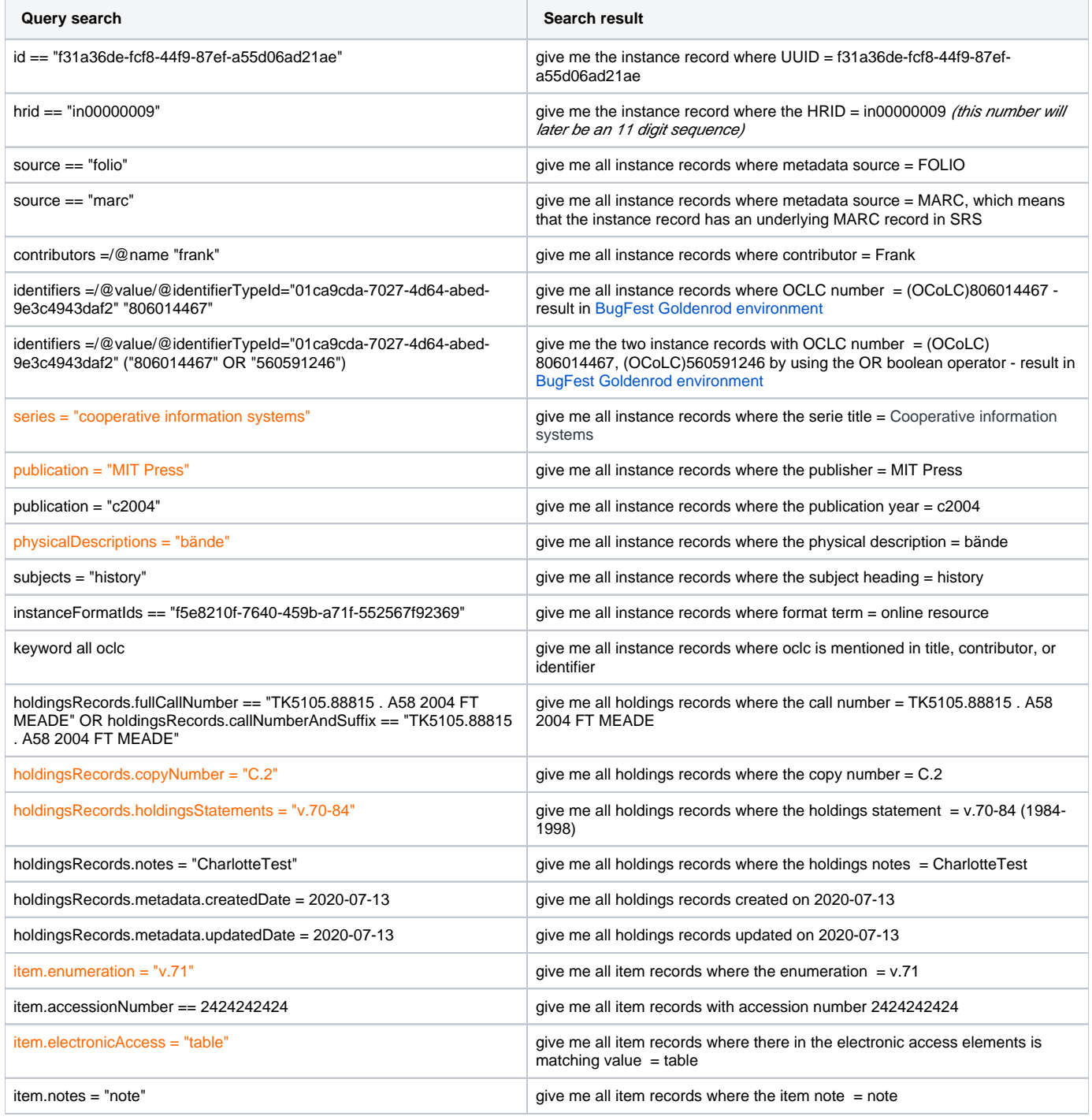

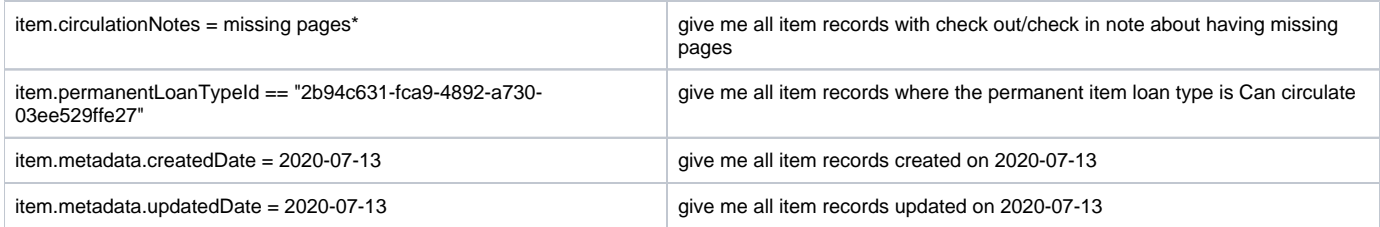

## <span id="page-4-0"></span>**Boolean search within records and across instance/holdings/item:**

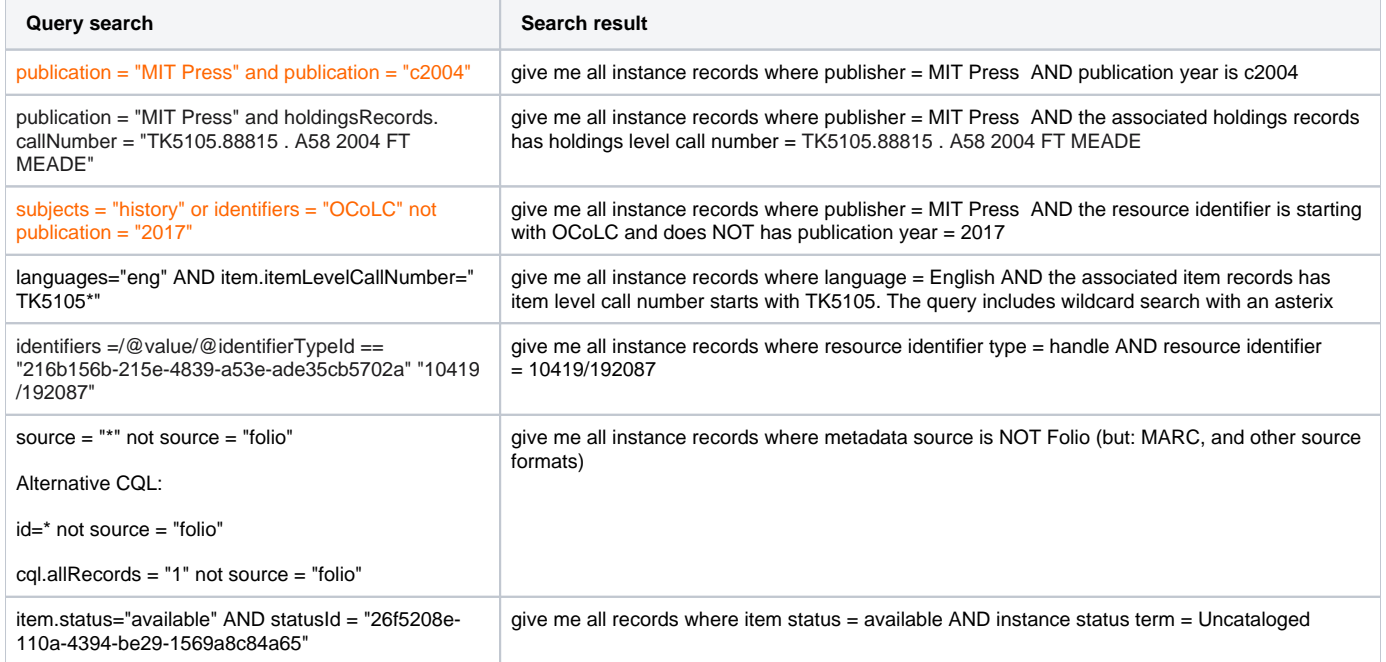

# <span id="page-4-1"></span>**Search queries that currently do not seem to work**

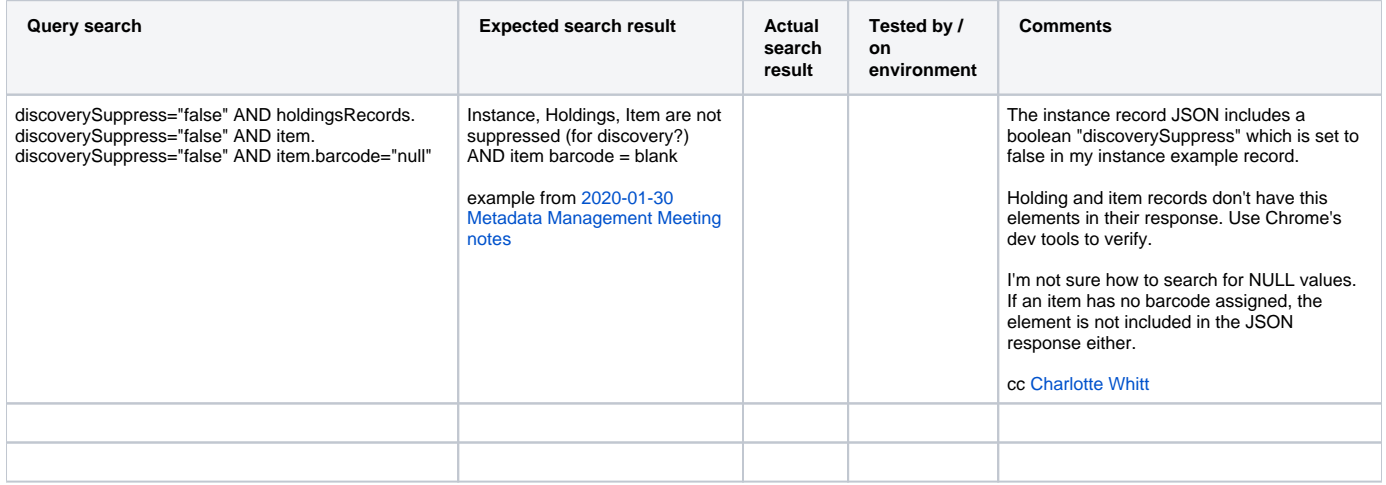

### <span id="page-4-2"></span>**Retrieve UUIDs**

For some CQL queries you need the UUID of the value, because you cannot search for the actual term. To do this, you can use the developer tools that are built into your browser. In Chrome, press F12 to open the developer tools and switch to the "network" tab. Clear out any previous data by pressing "clear" and refresh the Folio page. Please note, that you'll first have to open a detail instance record in the third pane. After the page has loaded, you should look in the network data for the record UUID. Select it to see the record data in JSON format.

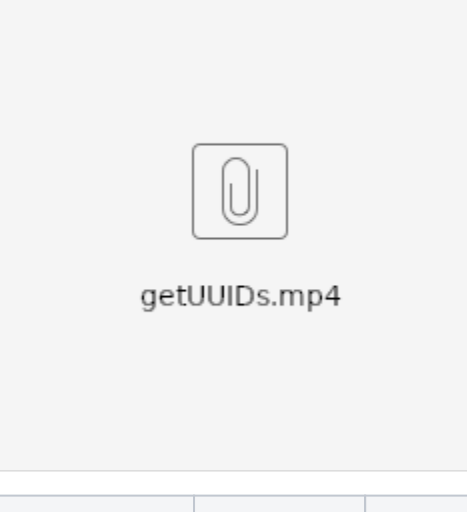

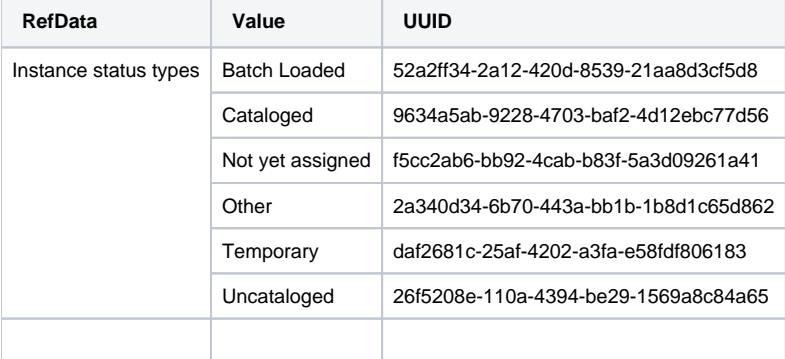

#### <span id="page-5-0"></span>More documentation on search indexes (from a developer's perspective)

Following list of resources is gathered by [Julian Ladisch](https://wiki.folio.org/display/~julianladisch):

Existing documentation:

- <https://dev.folio.org/faqs/explain-cql/>
- <https://dev.folio.org/faqs/explain-database-schema/>
- <https://github.com/folio-org/raml-module-builder#the-post-tenant-api> about likeIndex, ginIndex, uniqueIndex, index, fullTextIndex
- <https://github.com/folio-org/raml-module-builder#cql-relations> with several sections about CQL
- <https://github.com/folio-org/raml-module-builder#cql2pgjson-multi-field-index> with several sections about CQL2PgJSON indexes
- [https://github.com/folio-org/mod-inventory-storage/blob/master/src/main/resources/templates/db\\_scripts/schema.json](https://github.com/folio-org/mod-inventory-storage/blob/master/src/main/resources/templates/db_scripts/schema.json) is the schema.json of modinventory-storage including several indexes for instance, holdings\_record and item fields.

All fields can be indexed, simply add an index entry to schema.json on GitHub. The indexing is the same for all institutions and a change requires a new release of the module.

Currently institutions cannot customize indexing at runtime and cannot have different indexing. GBV libraries have extensive indexing customization in the inventory of their current system (OCLC LBS) and will likely request this for FOLIO. Index customization use cases for inventory should be discussed in the metadata management sig.